# Aide à<br>l'inscription

« MON HABELLIS » **ESPACE LOCATAIRE** 

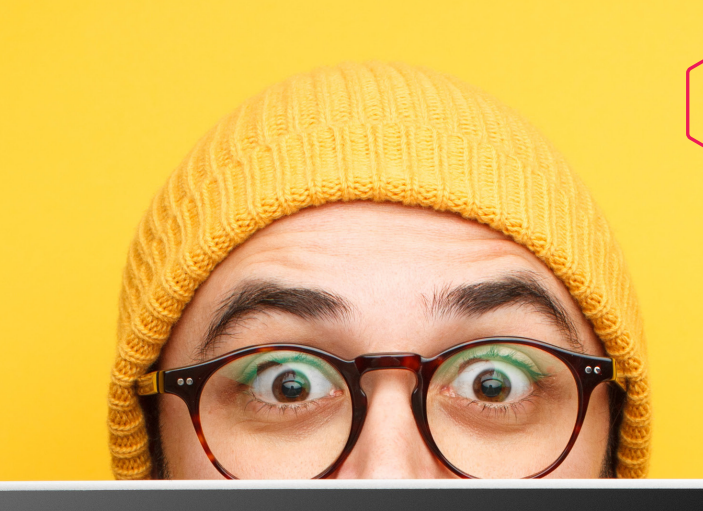

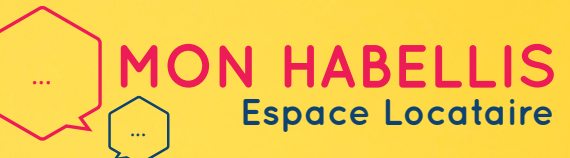

UN ESPACE PERSONNALISÉ ET SÉCURISÉ POUR TOUTES MES DEMANDES **ACCESSIBLE 24H/24 ET 7J/7 !** 

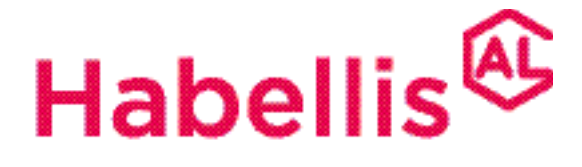

**Groupe ActionLogement** 

# *1. Quelles sont les fonctionnalités de « Mon Habellis » ?*

#### UN ESPACE PERSONNALISÉ ET SÉCURISÉ POUR TOUTES MES DEMANDES, ACCESSIBLE 24H/24 ET 7 JOURS/7 DEPUIS MON ORDINATEUR OU MON MOBILE !

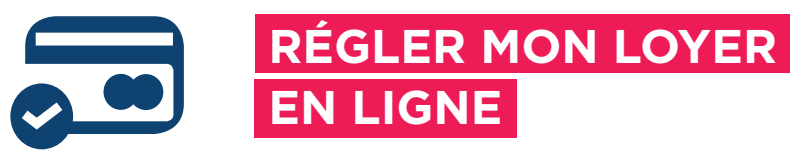

Par carte bancaire, un moyen rapide et sécurisé !

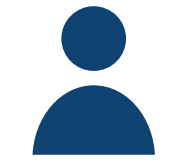

...

#### **GÉRER MON COMPTE**

Modifier mes informations personnelles, suivre mes paiements...

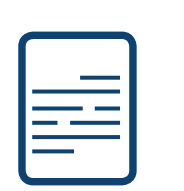

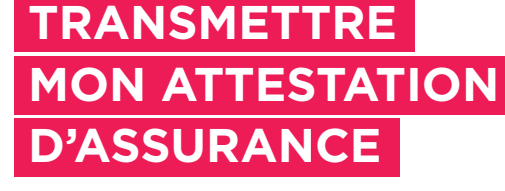

Plus simple & plus rapide !

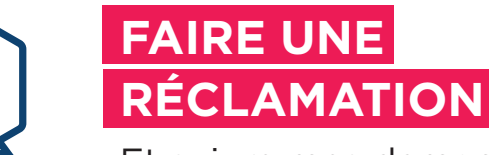

Et suivre mes demandes en cours

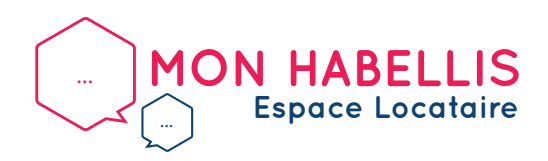

**PAGE 1 / PAGE 6**

## 2. Comment m'inscrire?

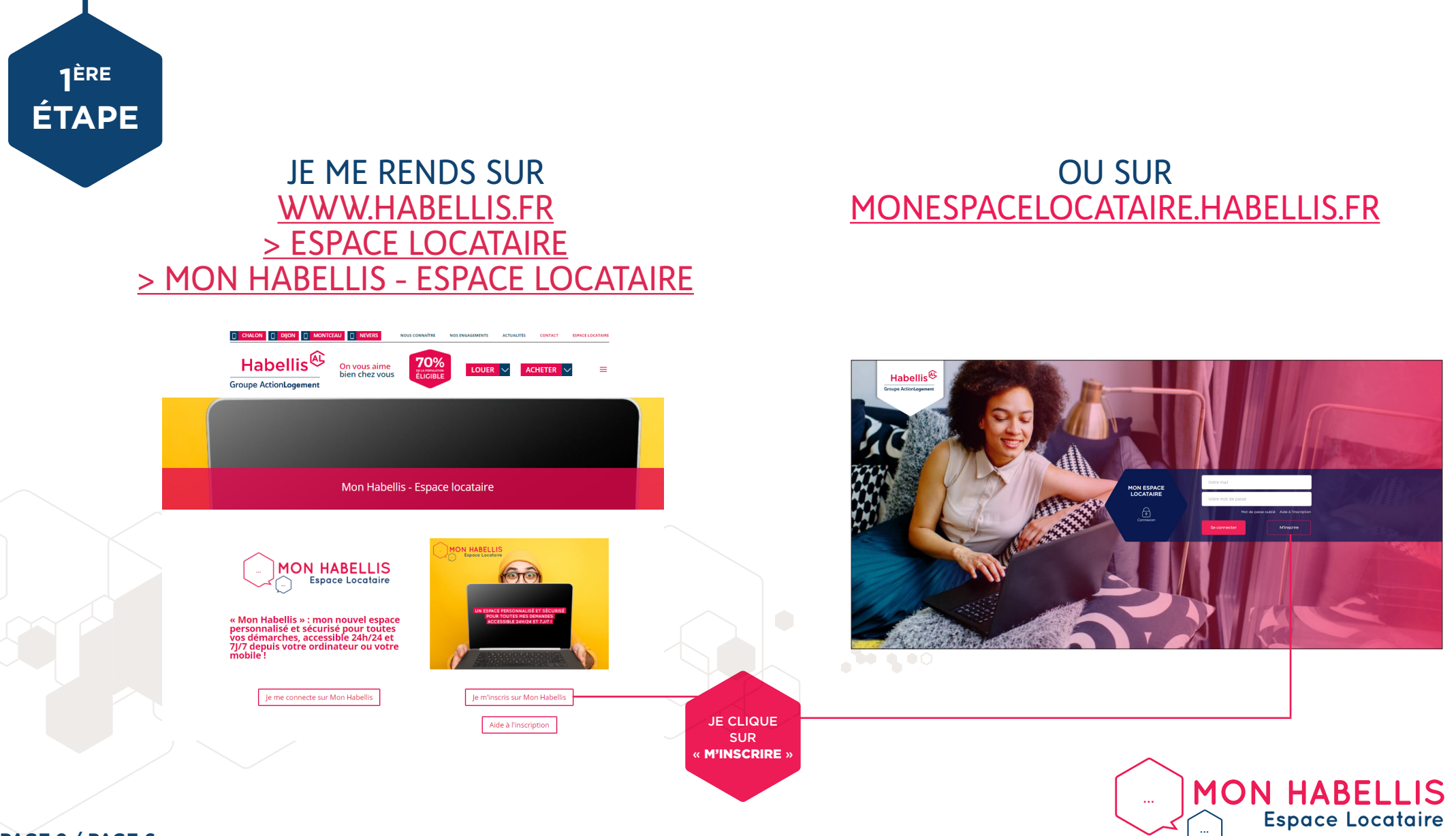

PAGE 2 / PAGE 6

## *2. Comment m'inscrire ?*

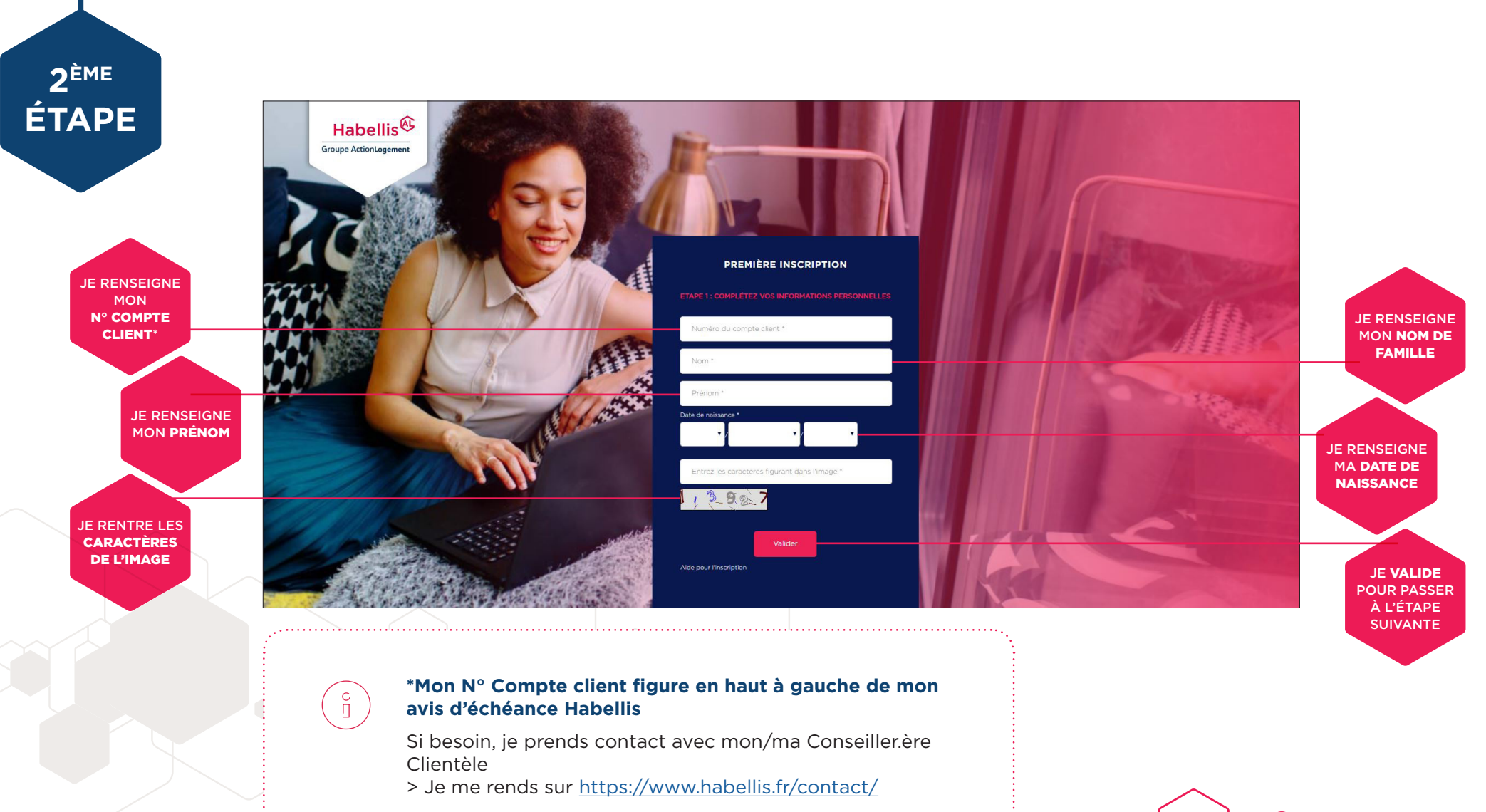

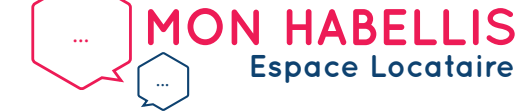

**PAGE 3 / PAGE 6**

## *2. Comment m'inscrire ?*

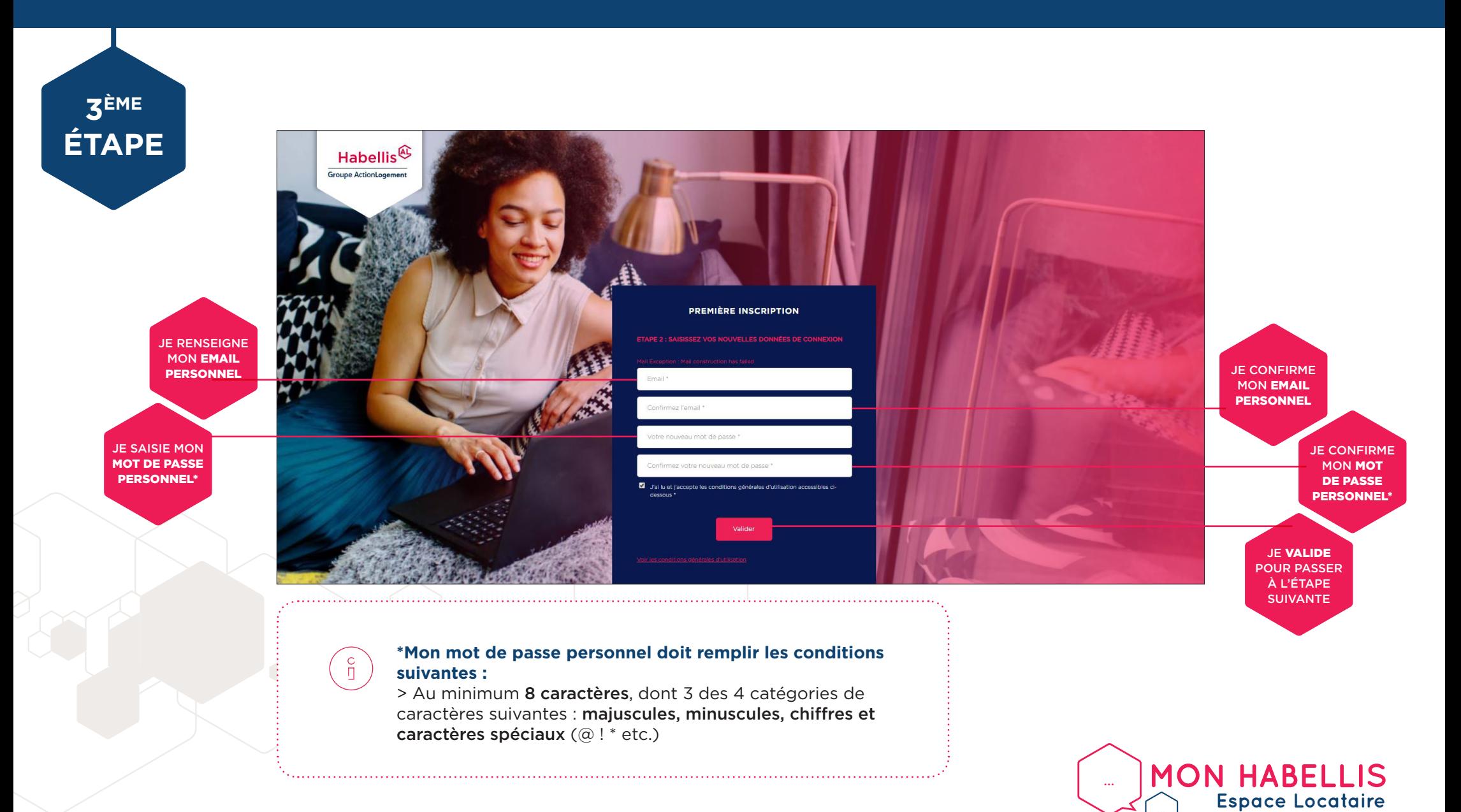

**PAGE 4 / PAGE 6**

## *2. Comment m'inscrire ?*

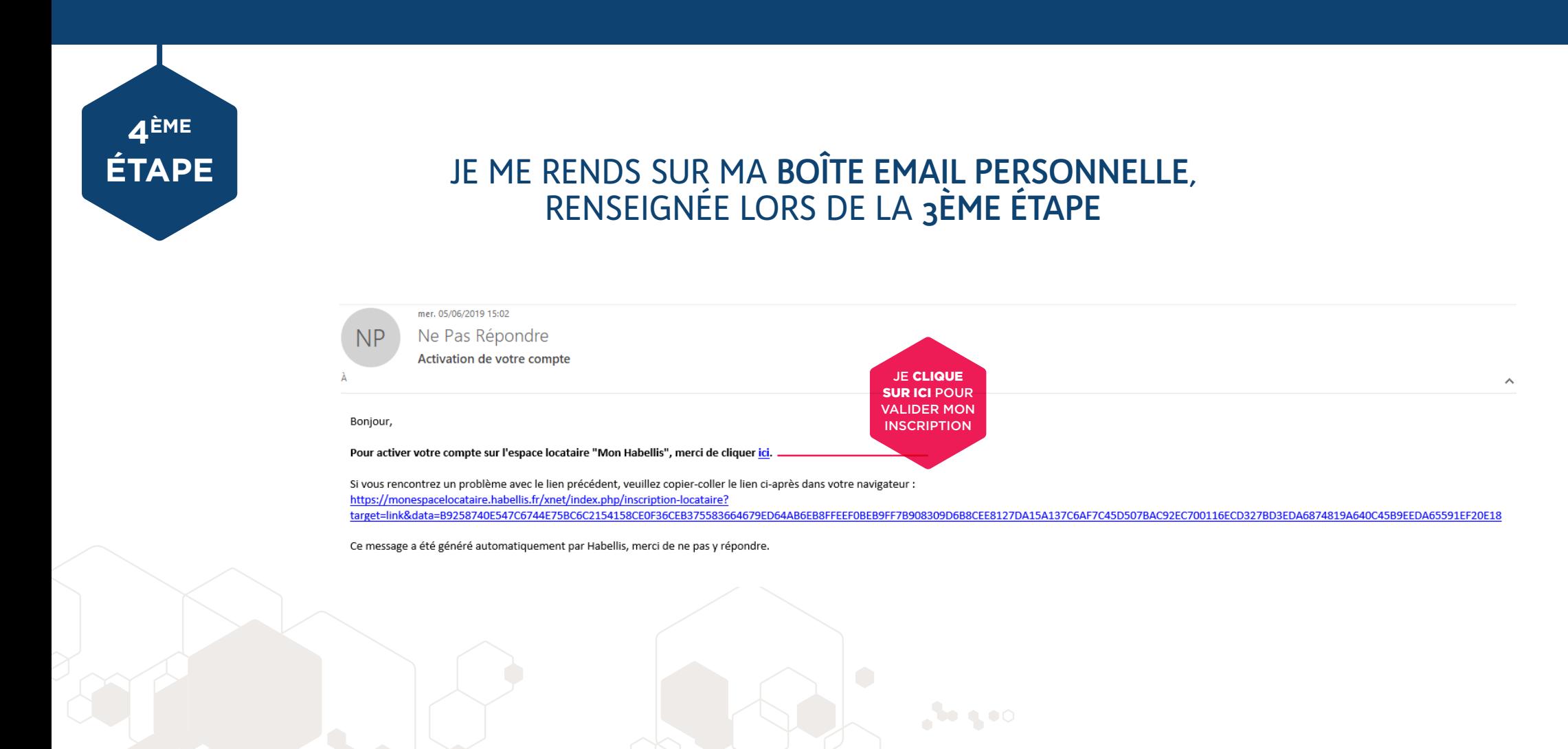

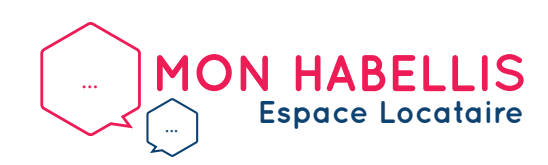

**PAGE 5 / PAGE 6**

#### *3. Je me connecte sur « Mon Habellis »*

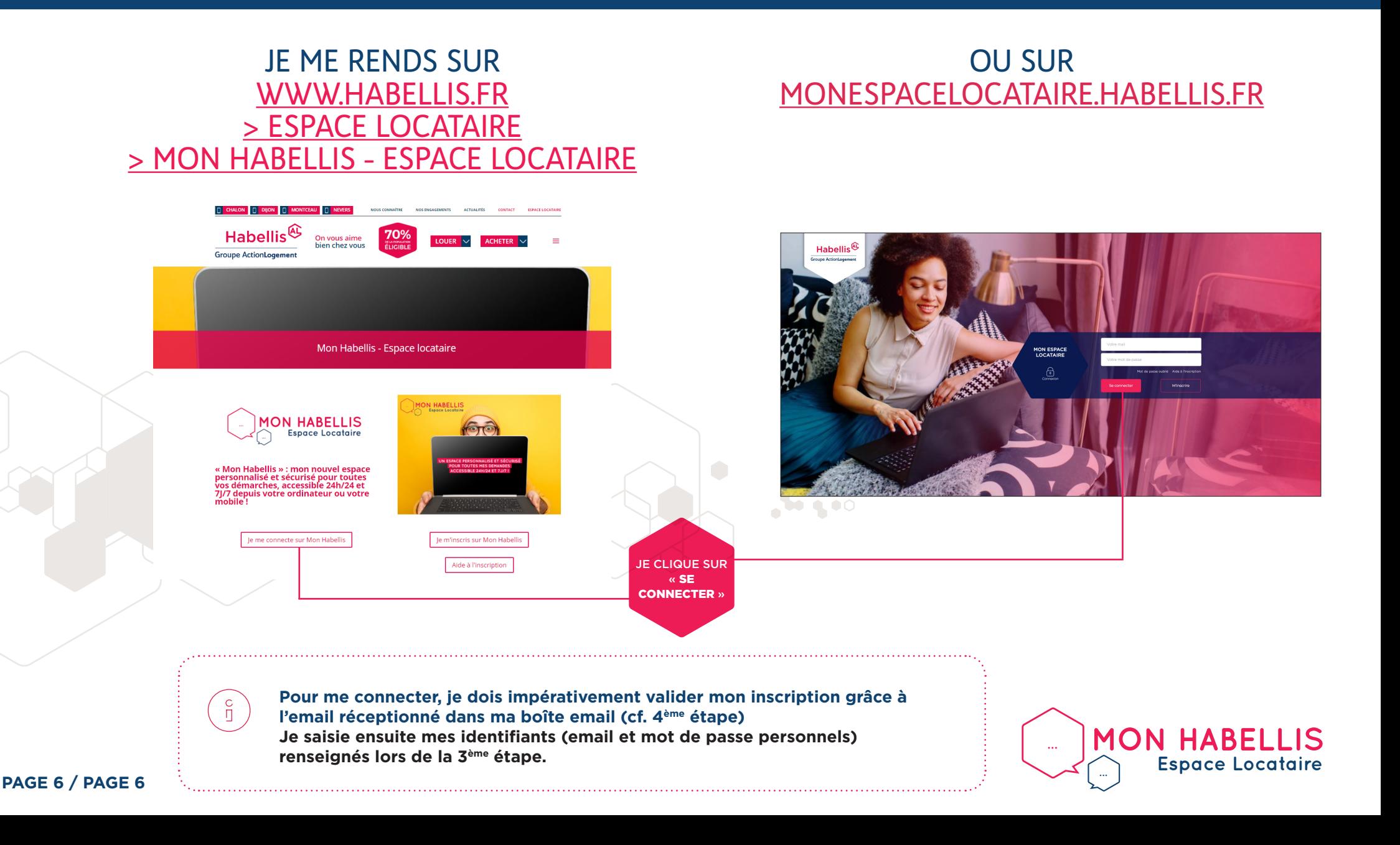

*Bienvenue sur « Mon Habellis »*

## **VOTRE AGENCE RESTE À L'ÉCOUTE POUR TOUT RENSEIGNEMENT WWW.HABELLIS.FR/CONTACT**

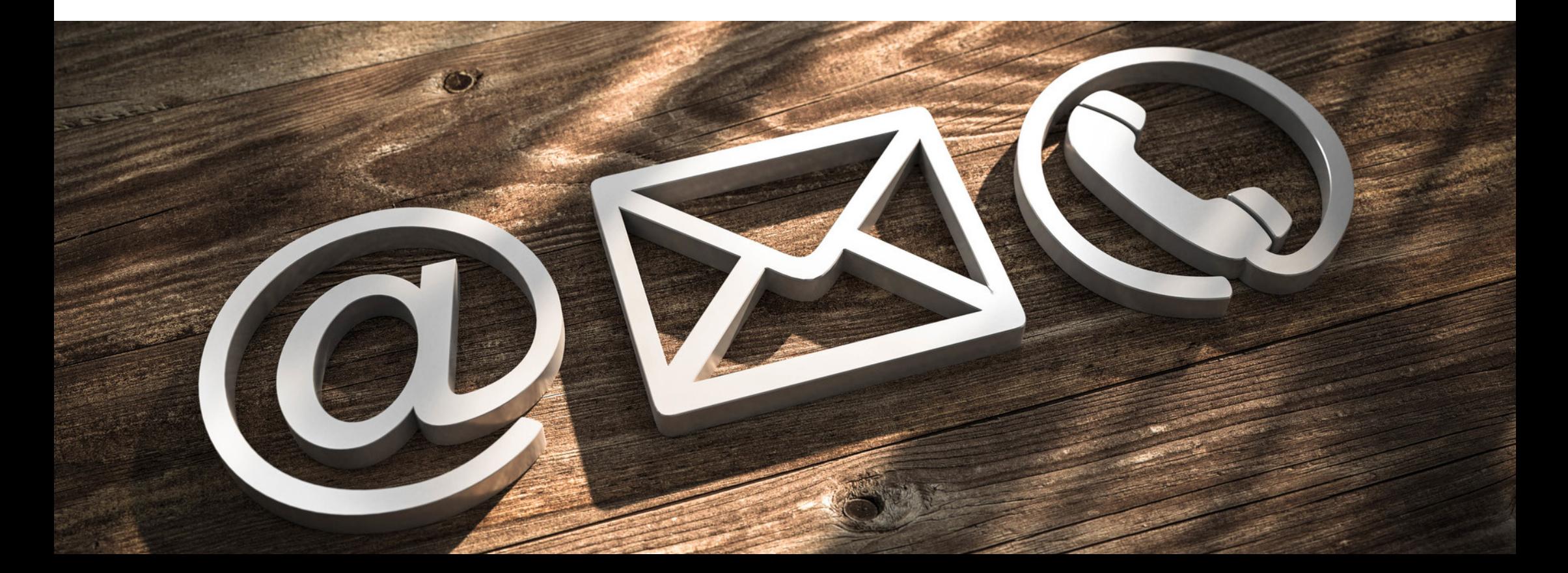